sunstect

## **CA7DUAL**

**Restablecer datos de fábrica**

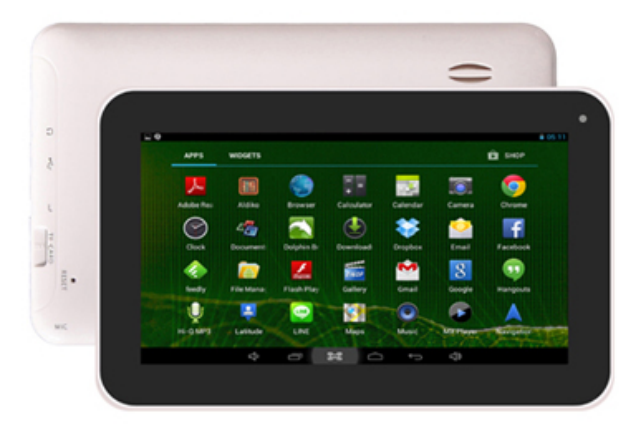

**IMPORTANTE: Todos los datos (fotos, vídeos, etc.) serán borrados al realizar este proceso. Asegurarse de haber realizado una copia de seguridad en el caso de querer recuperarlos. El proceso no ha de interrumpirse, por lo que la batería ha de estar lo más cargada posible (a la mitad de carga como mínimo).**

Pasos a seguir para restablecer los ajustes predeterminados de fábrica y eliminar todos los datos:

1.- Con la tablet apagada presionar la tecla POWER y la tecla BACK al mismo tiempo. Al cabo de unos segundos se mostrará la siguiente pantalla:

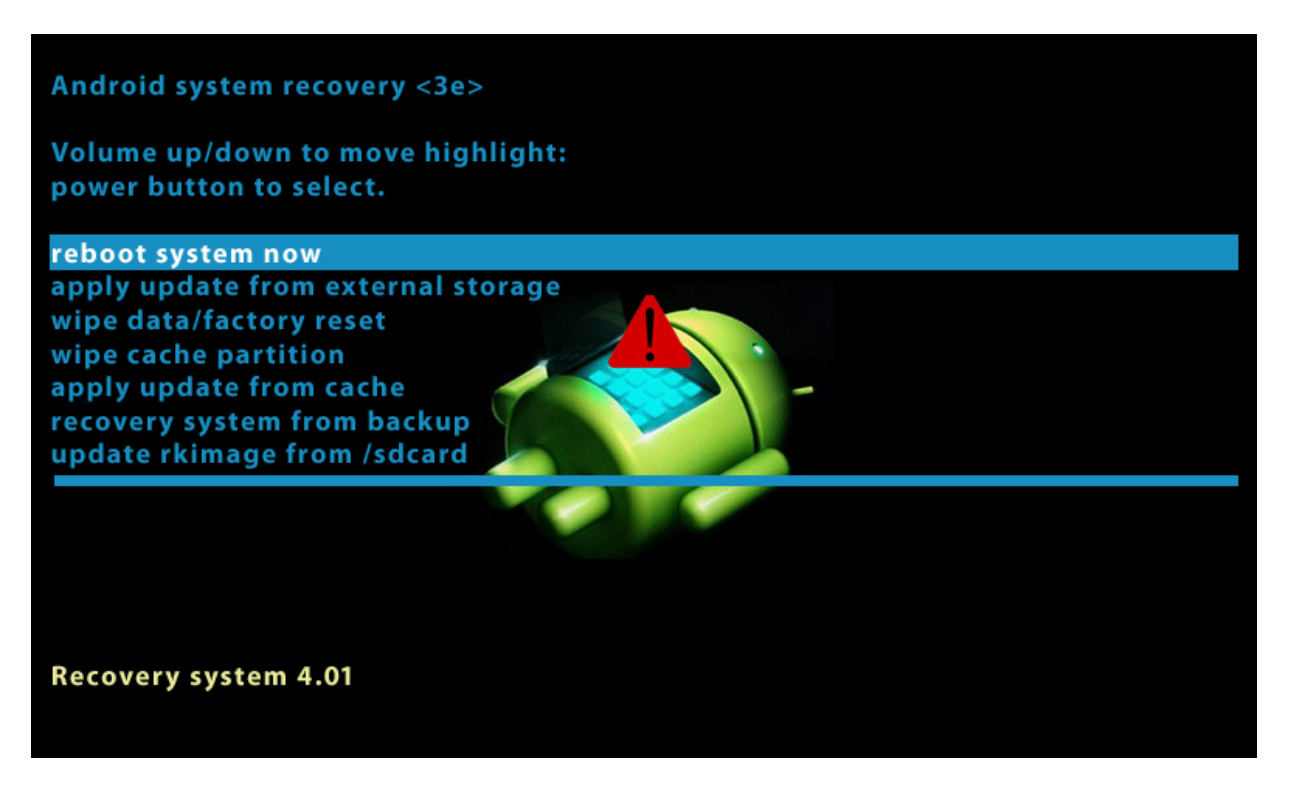

\*Ejemplo de pantalla similar

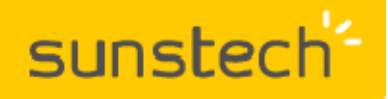

## **CA7DUAL**

**Restablecer datos de fábrica**

2.- A continuación, y después de dejar de presionar las teclas POWER y BACK, desplazarse de forma táctil hasta la opción WIPE DATA / FACTORY RESET.

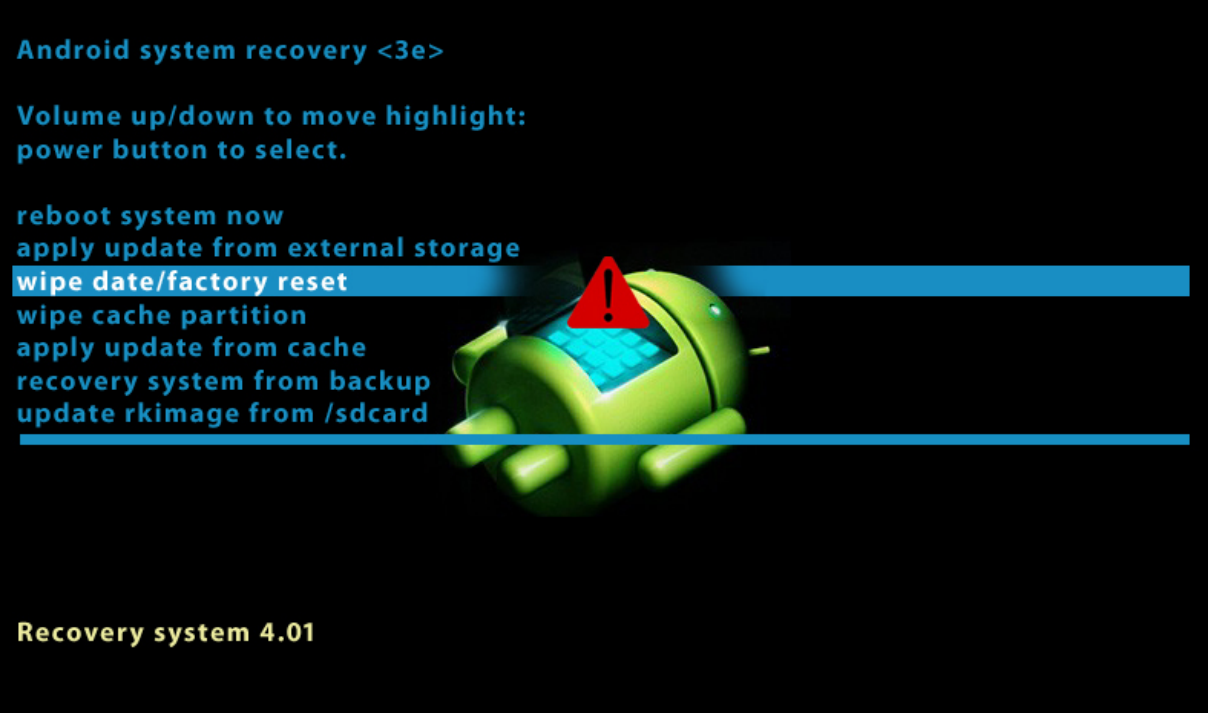

\*Ejemplo de pantalla similar

3.- Aceptar con la tecla POWER y otro menú aparecerá. En dicho menú, desplazarse hasta la opción YES – DELETE ALL USER DATA y pulsar la tecla POWER de nuevo.

4.- La tablet entrará en MODO DE RECUPERACIÓN y, transcurrido un tiempo, mostrará la línea remarcada REBOOT SYSTEM NOW.

5.- Pulsar de nuevo la tecla POWER y la unidad se restablecerá con los ajustes predeterminados de fábrica.

En el caso de duda puede ponerse en contacto con nuestro Departamento de Atención al Cliente y le asesoraremos en cualquier consulta que desee realizar: 902 364 344 —sat@sunstech.es